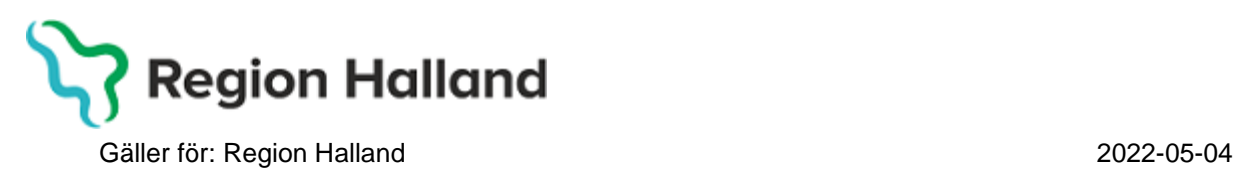

## **PMO**

# **Användarmanual – Arbetsflöde Föräldragrupp**

**PMO**

## **Arbetsflöde Föräldragrupp**

Arbetsflödet används för att registrera genomfört föräldragruppstillfälle. Checklistan används för nationell och regional statistik. Detta arbetsflöde innehåller följande delar:

- Vårdkontakt
- Checklista föräldragrupp
- Åtgärd
- Löpande Journal

1.Öppna en journal. Klicka på förstoringsglaset.

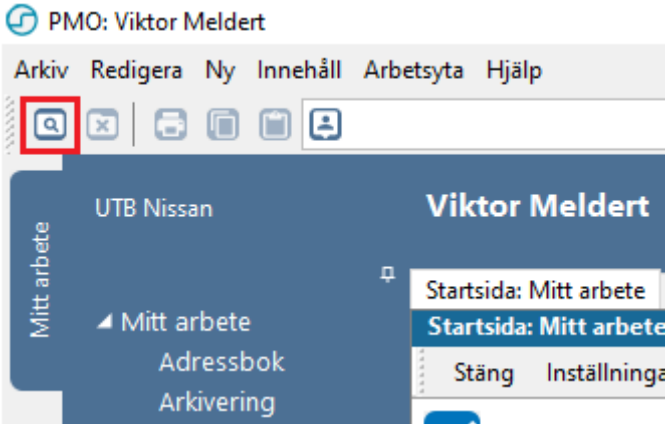

2. Nytt fönster öppnas, **Öppna journal/Sök barn**. Välj **Journaltyp Barnhälsovårdsjournal** och **Arbetsflöde BHV-startflöde**

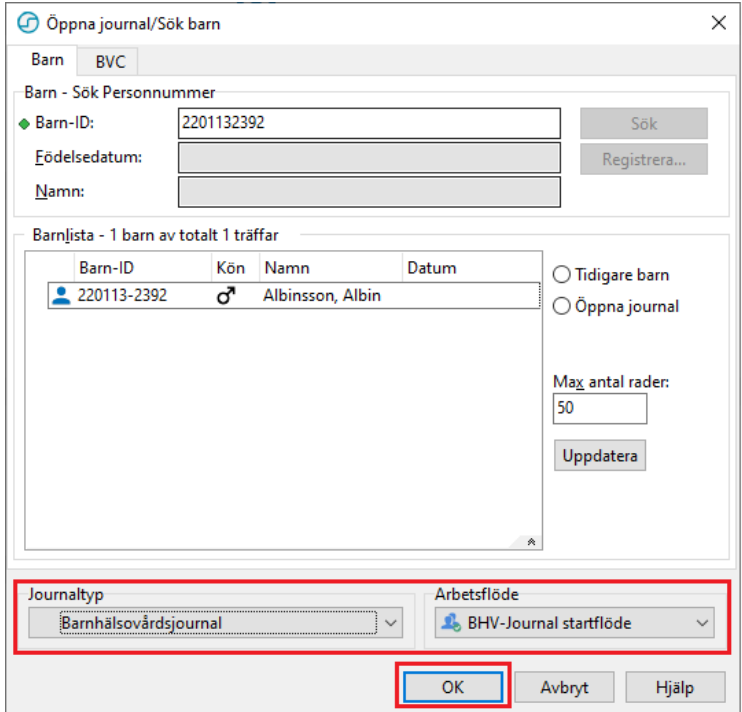

## 3. Gå till **Arkiv**

PMO: Viktor Meldert Albinsson, Albin

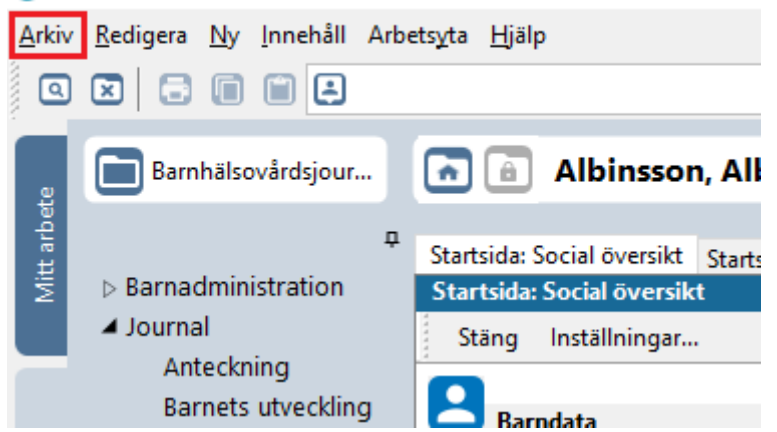

4. Klicka på **Arbetsflöde**.

PMO: Viktor Meldert Albinsson, Albin

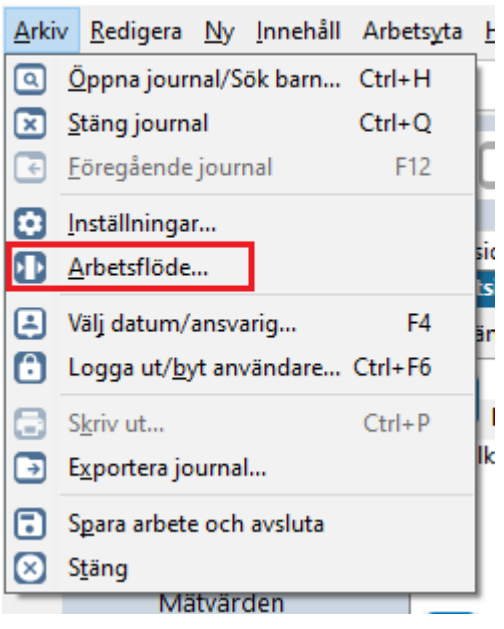

5. Nytt fönster öppnas, **Välj Arbetsflöde**. Markera Arbetsflöde **Föräldragrupp**. Klicka på **OK**.

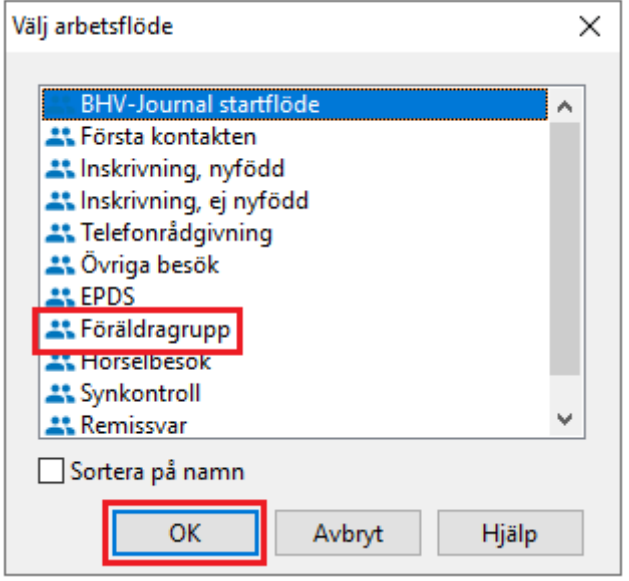

6. Ny flik öppnas upp, **\*^Vårdkontakt**. Välj lämplig **Vårdkontakt**.

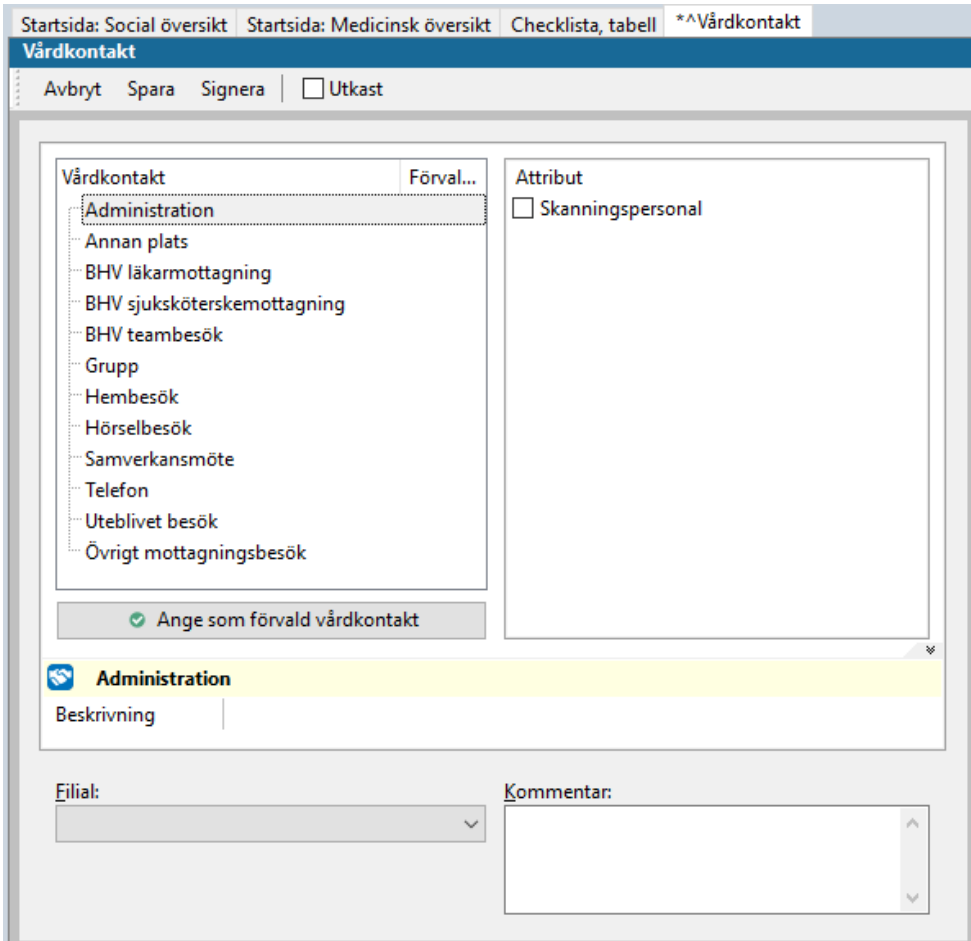

7. Markera **Attribut**, dvs vem du hade telefonkontakt med.

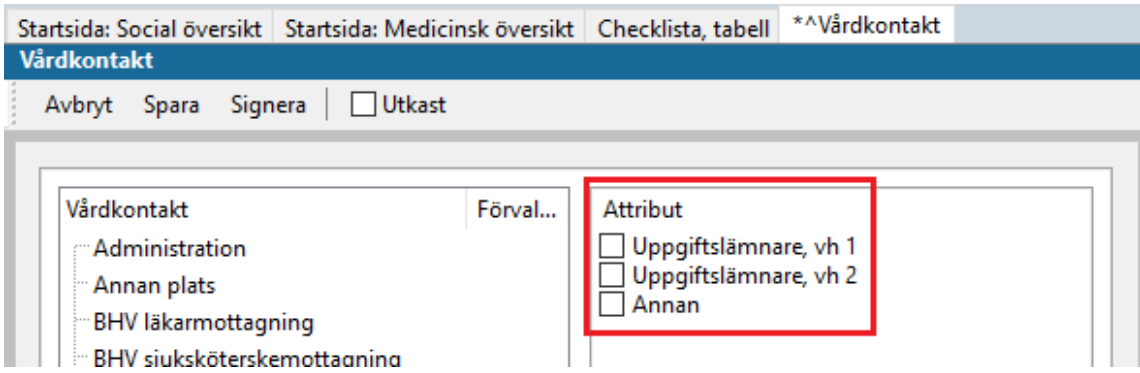

8. Välj ev. **Filial** om det är aktuellt.

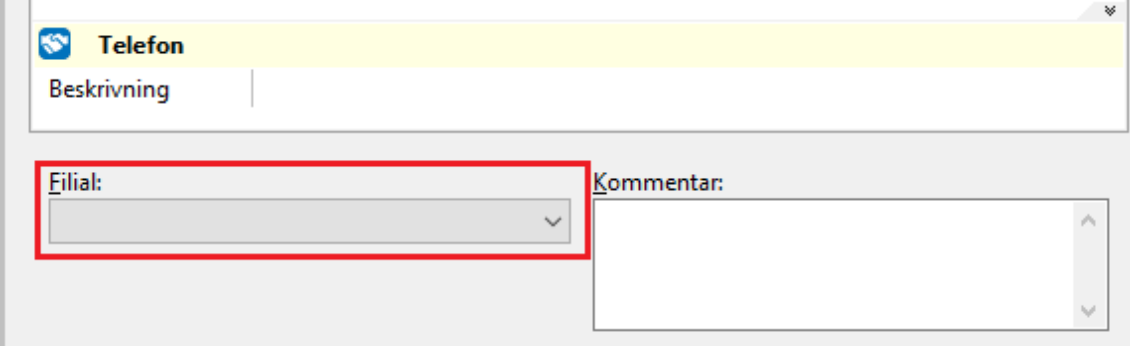

## 9. Klicka på **Signera**.

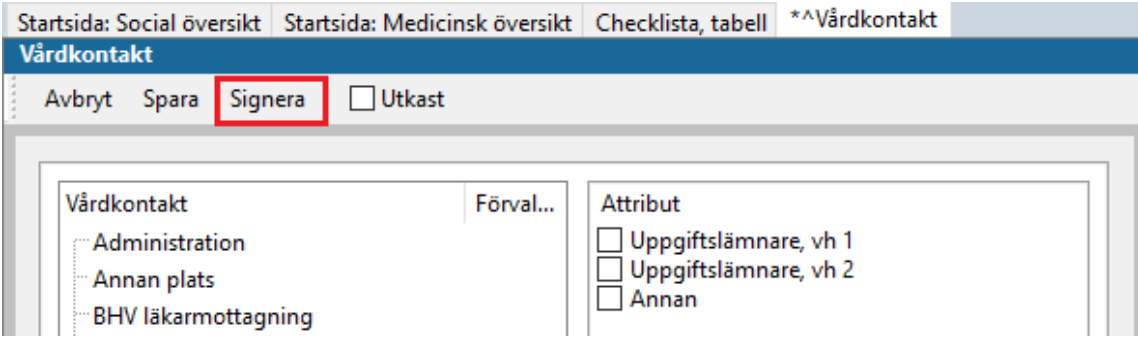

### 10. Ny flik öppnas, **˄Ny checklista – Föräldragrupp**.

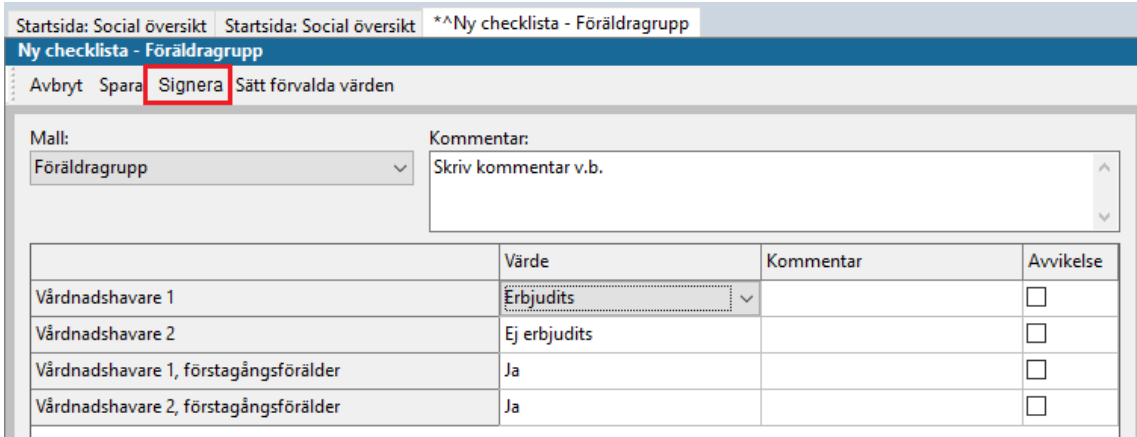

Uppgifterna används även för nationell och regional statistik. Ange värden, skriv kommentar vid behov. Gå vidare genom att klicka på **Signera**

### 11. Ny flik öppnas, **^Ny åtgärd**.

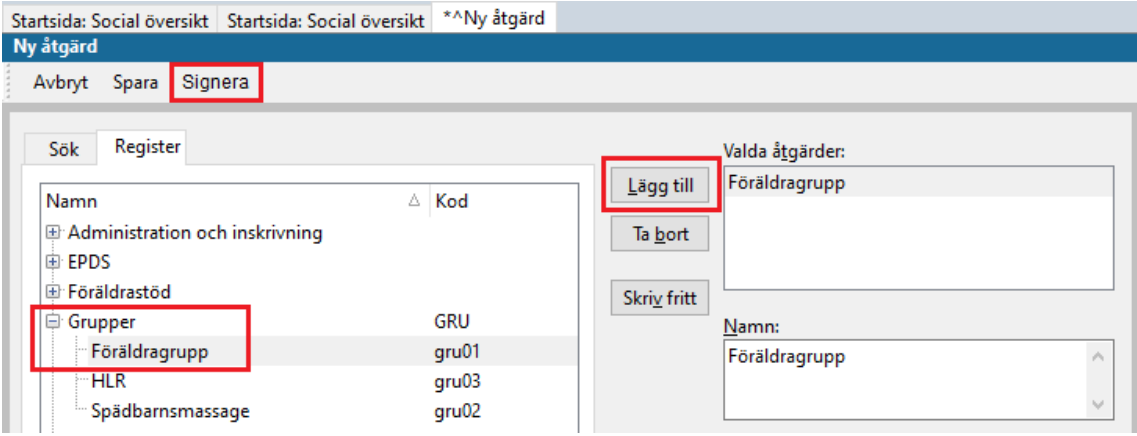

Klicka på **Register**. Klicka på + tecknet bredvid **Grupper**.

Välj **Markera Föräldragrupp**. Klicka på **Lägg till**. Lägg ev. till fler åtgärdskoder på motsvarande sätt för samma vårdkontakt.

Vald åtgärd hamnar i rutan till höger. Klicka på **Signera**.

### 12. Ny flik öppnas, **Löpande Journal**

Läs löpande journal för kontroll av det du registrerat. För att korrigera, ta bort eller lägga till. Klicka på aktuell modul och välj **Ändra**.

Arbetsflödet är nu klart. Klicka på **Stäng**.